# 资源访问耗时统计表

系统中内置报表,列出用户访问资源的耗时总记录。

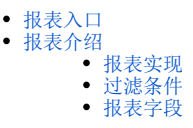

## <span id="page-0-0"></span>报表入口

切换到 "分析展现"→"分析报表"→"system"目录→"分析报表"文件夹,点击"资源访问耗时统计表"。

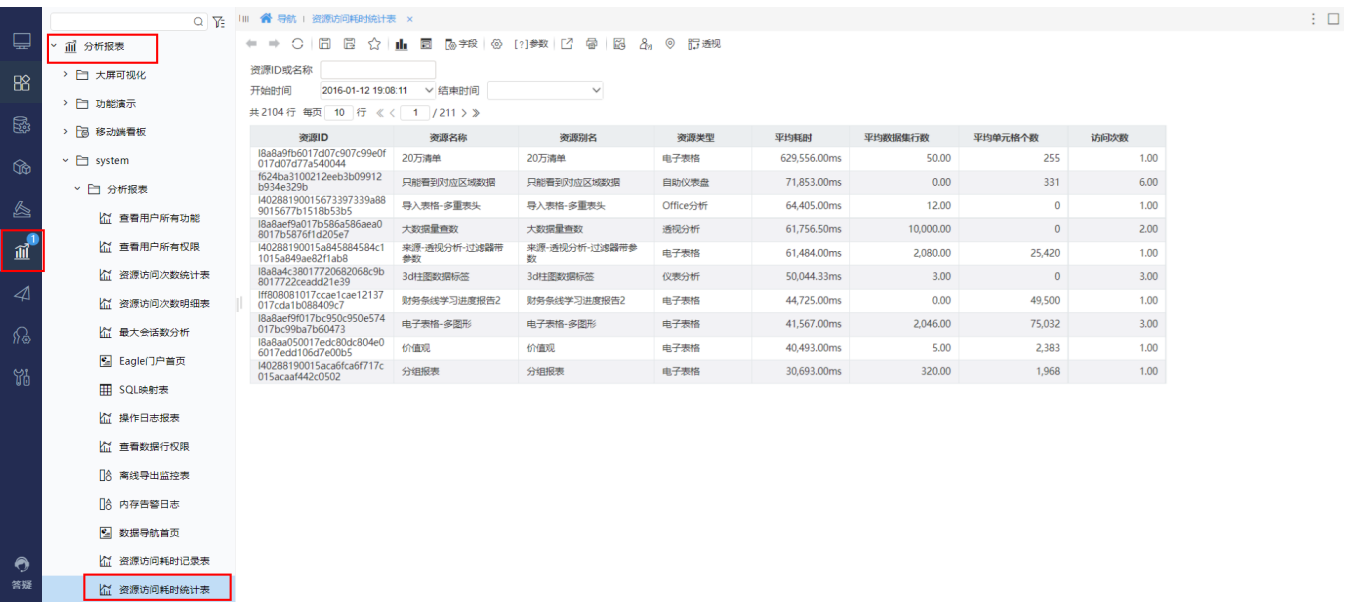

### <span id="page-0-1"></span>报表介绍

## <span id="page-0-2"></span>报表实现

1、在系统运维中打开系统选项,选择公共设置,找到报表耗时分析,系统默认开启报表耗时分析的功能,若没有则选择开启,然后点击保存。

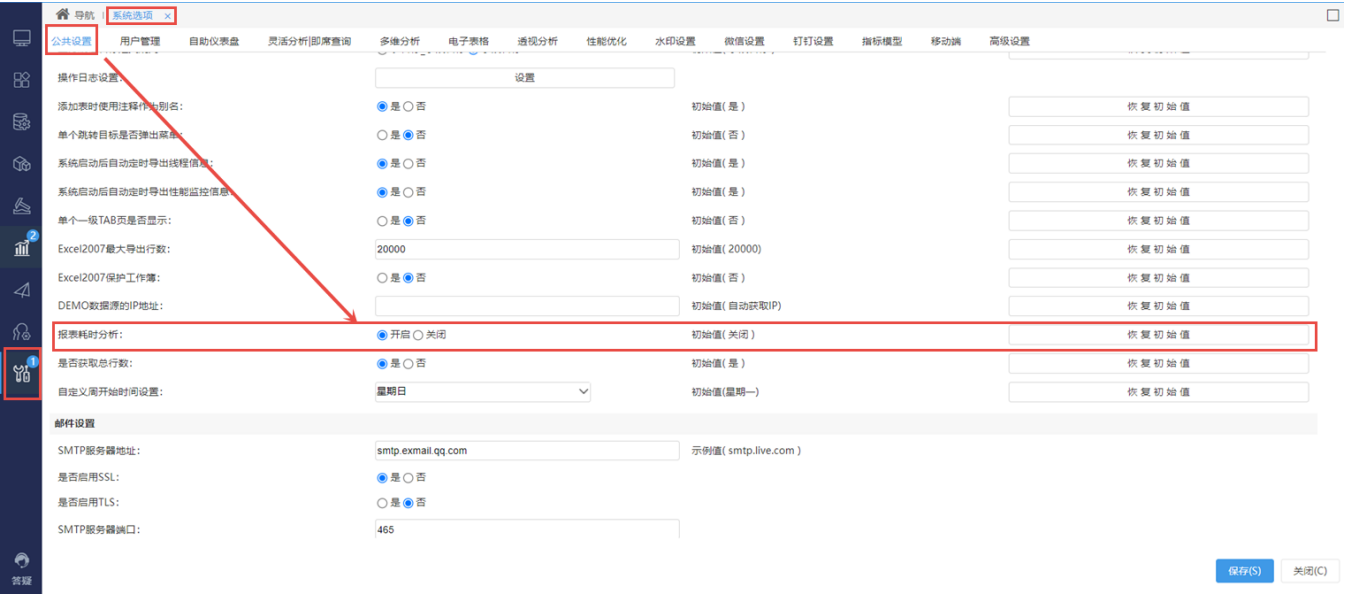

2、在分析展现中打开资源,点击耗时分析

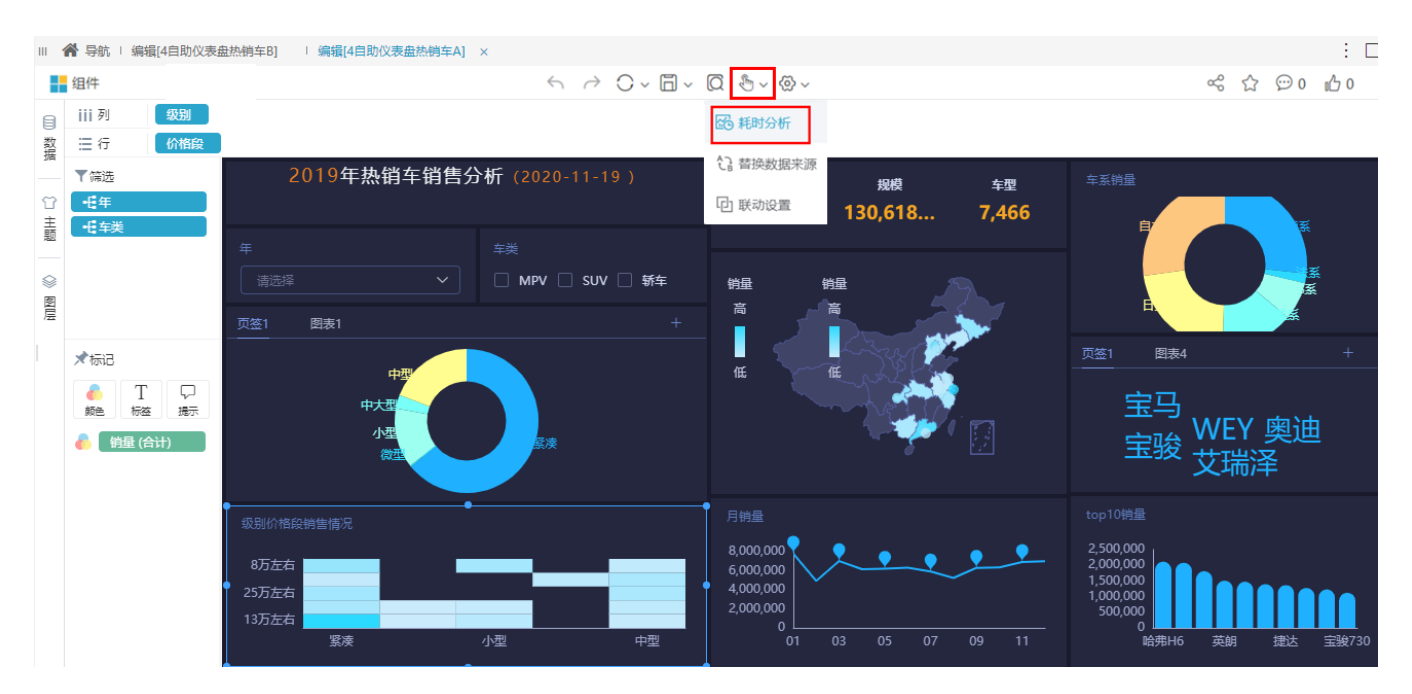

#### 分析内容如下:

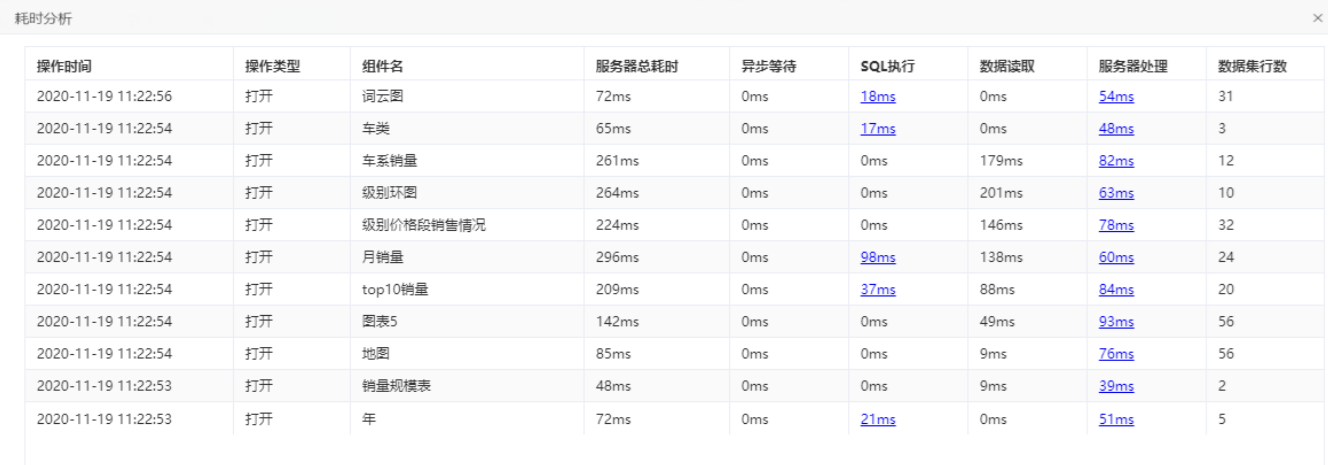

关闭

3、切换到 "分析展现"→"分析报表"→"system"目录→"分析报表"文件夹,点击"资源访问耗时统计表"。报表界面如下:

#### - → ○ | □ □ ☆ | 止 □ | ③ 字段 | ④ [?]参数 | 12 ● | ⊠ 品 ◎ 記透视

共2104行每页 10 行 《〈 1 /211 > 》

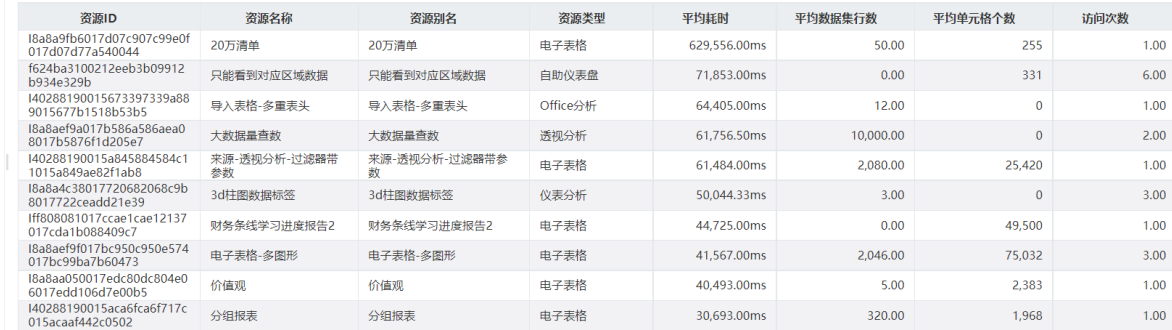

## <span id="page-2-0"></span>过滤条件

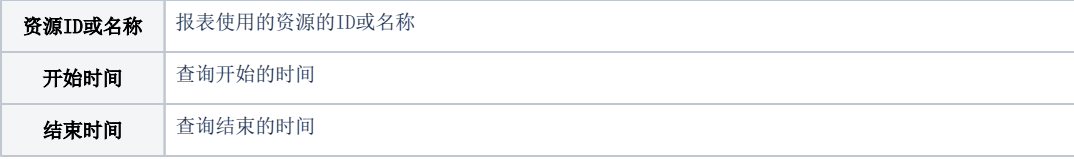

#### ← ← ㅇ | □ □ ☆ | 止 □ | ☞ #& | ④ 12 # | ビ □ | ④ △ , ⊙ 17 # #

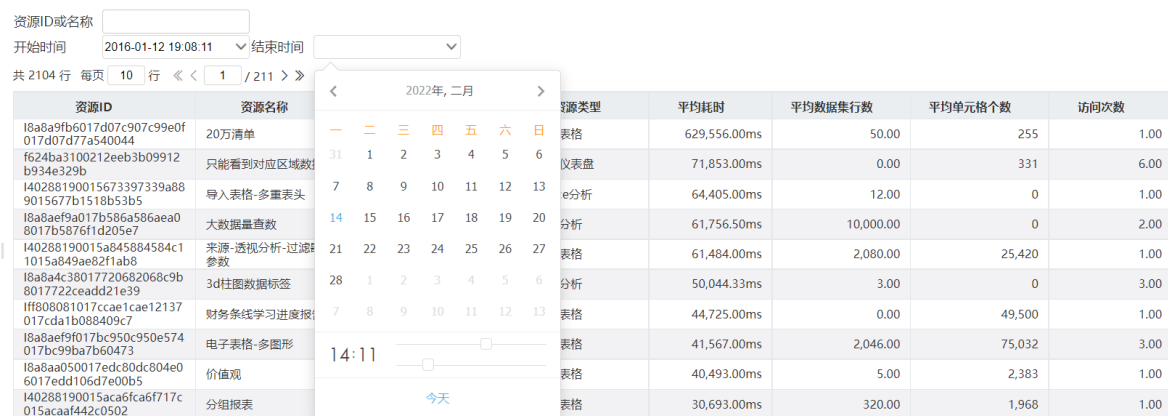

# <span id="page-2-1"></span>报表字段

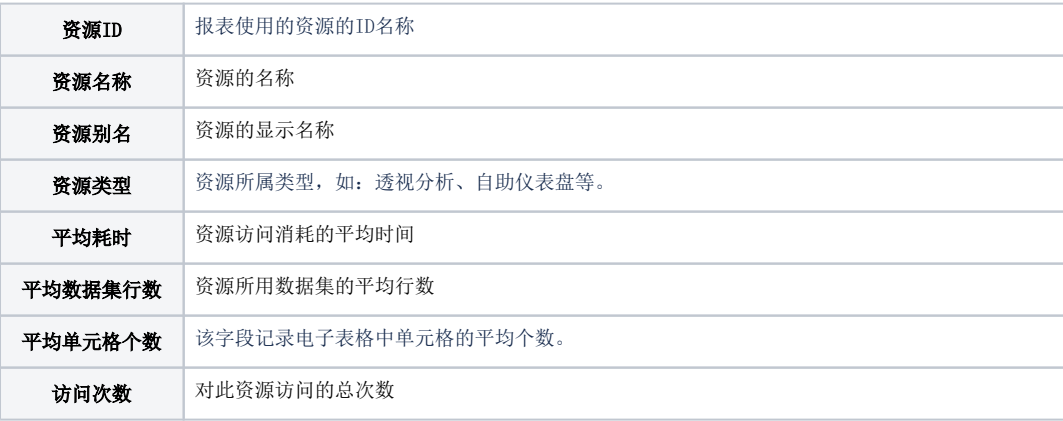